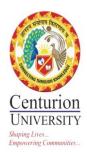

# 3. STUDENT ADMISSION AND SUPPORT

### **ADMISSION MODULE**

### PRE-ADMISSION PROCESS IN SALESFORCE:

- 1. Creation of Lead in Sales Force
- 2. Lead Nurturing & Follow up in SF
- 3. Conversion of Lead to Provisional Admission in SF
- 4. Generation of Money Receipt & Provisional Admission Letter through SF
- 5. Reporting
- 6. Full Fees update in SF
- 7. Final Admission
- 8. Cancelation

### **Step -1: Creation of Lead in Salesforce**

|                            |                      | All 🔻 🔍 Sean   | ch Leads and more |                     |                        | * •               | 🖬 ? 🌲    |
|----------------------------|----------------------|----------------|-------------------|---------------------|------------------------|-------------------|----------|
| Centurion University Dasht | ooards 🗸 Home Data 🗸 | Leads 🗸 Agents | ✓ Reports ✓ ERP ✓ | Campus 🗸 Cities 🗸 I | Districts 🗸 Programs 🥆 | Schools 🗸 Seminar | √ More ▼ |
| Your Details               |                      |                |                   |                     |                        |                   |          |
| Student Name               | XXXX                 |                |                   | Student Mobile No   |                        |                   |          |
| Gender                     | None                 | ~              |                   | Father Name         |                        |                   |          |
| Father Mobile No           |                      |                |                   | Student's Email Id  |                        |                   |          |
| Parent's Email Id          |                      |                |                   | State               | None                   | ~                 |          |
| District                   | None                 | ~              |                   | City                | None                   | •                 |          |
| Address 1                  |                      |                |                   | Address 2           |                        |                   |          |
|                            |                      | li.            |                   |                     |                        | le                |          |
| Academic Details           |                      |                |                   |                     |                        |                   |          |
| 10th Board Name            |                      |                |                   | 10th Passing Year   |                        |                   |          |
| 10th Percentage            |                      |                |                   | 10th School Name    |                        |                   |          |
| 12th Board Name            |                      |                |                   | 12th Passing Year   |                        |                   |          |
| 12th Percentage            |                      |                |                   | 12th School Name    |                        |                   |          |
| Graudation Mark            |                      |                |                   |                     |                        |                   |          |

**Description:** While creating a lead we need to capture every details of the students including personal and academic details.

|                                  |                       | All 🔻          | Q Search L | eads and more |          |                |                    |             |                    |           | *         | • ?  | , Ù   | L ( |
|----------------------------------|-----------------------|----------------|------------|---------------|----------|----------------|--------------------|-------------|--------------------|-----------|-----------|------|-------|-----|
| Centurion University Dash        | boards 🗸 Home         | Data 🗸 Leads 🔨 | ✓ Agents √ | Reports 🗸     | ERP ∨ Ca | ampus 🗸        | Cities 🗸           | Districts 🗸 | Programs 🗸         | Schools 🗸 | Seminar · | ✓ Mo | ore 🔻 |     |
| School Name                      | None                  |                | ~          |               |          |                | Program Name       | None        |                    |           | ~         |      |       |     |
| Cuee Mark                        |                       |                |            |               |          |                |                    |             |                    |           |           |      |       |     |
| Lead Details                     |                       |                |            |               |          |                |                    |             |                    |           |           |      |       |     |
| Type of Lead                     | Primary               |                | ~          |               |          |                | Lead Source        | Seminar (S  | ichool/ Institute) | )         | ~         |      |       |     |
| Lead Stage                       | Follow up (Call Back) |                | •          |               |          | School /       | Institute Name     |             |                    |           |           |      |       |     |
| City chosen from Partner         |                       |                |            |               | He       | ow did you kno | ow about CUTM      | Coaching In | nstitute           |           |           | •    |       |     |
| Lead Remarks                     |                       |                |            |               |          |                |                    |             |                    |           |           |      |       |     |
|                                  | Call back on dated 1  | 2th Nov        |            |               |          |                |                    |             |                    |           |           |      |       |     |
|                                  |                       |                |            |               |          |                |                    |             |                    |           |           |      |       |     |
|                                  |                       |                | 10         |               |          |                |                    |             |                    |           |           |      |       |     |
| Program Fee Details              |                       |                |            |               |          |                |                    |             |                    |           |           |      |       |     |
| Scholarship in Program fee ( % ) | None                  |                | ~          |               |          |                | Program Fee        |             |                    |           |           |      |       |     |
| Program Duration (In Semester)   |                       |                |            |               |          | Discounted     | d Fee (First Year) |             |                    |           |           |      |       |     |
| Discounted Fee ( Semester Wise ) |                       |                |            |               |          |                |                    |             |                    |           |           |      |       |     |
|                                  |                       |                |            |               |          |                |                    |             |                    |           |           |      |       |     |
|                                  |                       |                |            | C             | Control  |                |                    |             |                    |           |           |      | Show  |     |

Step-2: Lead Nurturing & Follow up

**Description:** While following up we need to capture their interest and comments and next follow up dates. We also need to give maximum information about the program and university which will help them in taking a decision.

| ovisional Admission Details 4 | kp x +                      |                                                                        |                              |                            |                       |             |                          |     | -   | ٥ |   |
|-------------------------------|-----------------------------|------------------------------------------------------------------------|------------------------------|----------------------------|-----------------------|-------------|--------------------------|-----|-----|---|---|
| ightarrow (i) File            | C:/Users/lend               | ovo/Desktop/Provisional%20Admission%20Det                              | ails%204.p                   | odf                        |                       |             |                          | ☆ ☆ | · 🖻 |   |   |
| of 1                          |                             | - + Q                                                                  | +-+                          | A <sup>()</sup> Read aloud | $\forall$ Draw $\lor$ | ∀ Highlight | ∨ & Eras                 | e 🗄 |     | P | * |
|                               | Lead De                     | tails                                                                  |                              |                            |                       |             |                          |     |     |   |   |
|                               | Type of Lead                | None 🗸                                                                 | Lead<br>Source               | Campus visit Le            | ads                   | •           |                          |     |     |   |   |
|                               | Lead Stage                  | Provsional Admission-Booking                                           | Receipt<br>No.               | XXXXXXXXX                  |                       |             |                          |     |     |   |   |
|                               | Booking<br>Amount           | Provisional Admission or seat registration amount to be mentioned here | Adhar<br>Card No             | XXXX XXXX XXXX             |                       |             |                          |     |     |   |   |
|                               | Date of<br>Transaction      | 17/11/2020 [ 17/11/2020 ]                                              | Bank<br>Name                 | SBI                        |                       |             |                          |     |     |   |   |
|                               | UTR No.                     | XXXXXXXXXXXXXXXXXXXXXXXXXXXXXXXXXXXXXX                                 | Mode of<br>Payment           | NEFT                       |                       |             |                          |     |     |   |   |
|                               | City chosen<br>from Partner |                                                                        | How did<br>you know<br>about | None                       |                       |             | ~                        |     |     |   |   |
|                               | Lead<br>Remarks             |                                                                        | CUTM                         |                            |                       |             |                          |     |     |   |   |
|                               |                             | Fee Details                                                            |                              |                            |                       |             | Activate<br>Go to Settin |     |     |   |   |
|                               | Scholarship                 | inNone                                                                 | ✓ Pr                         | ogram Fee 1,25,0           | 00.00                 |             |                          |     |     |   |   |

### Step-3: Conversion of Lead to Provisional Admission in SF

**Description**: Once the student details captured into the portal, one reference number will be created and reference task will be assigned automatically for payment confirmation to accounts authorities and once the payment is approved by accounts the provisional admission id will be created and the provisional admission letter and money receipt can be downloaded.

# Step -4 : Generation of Money Receipt and Provisional Admission Letter

| Centurion                                                                                                    | Kor Centurion Universit 🖸 YouTube 🤡 CHS                                                                                                    |                                                                                                    |                                                                                                    | steps in o 🔇 New Tab                                                           | ſ                                                                    | * •                                                   | 2                                            | . (           |
|----------------------------------------------------------------------------------------------------|----------------------------------------------------------------------------------------------------|----------------------------------------------------------------------------------------------------|----------------------------------------------------------------------------------------------------|--------------------------------------------------------------------------------|----------------------------------------------------------------------|-------------------------------------------------------|----------------------------------------------|---------------|
| Booking                                                                                                    |                                                                                                    | Q Search                                                                                                    |                                                                                                    |                                                                                |                                                                      |                                                       |                                              | - (           |
| Booking                                                                                                    |                                                                                                    |                                                                                                    |                                                                                                    |                                                                                | l                                                                    |                                                       |                                              |               |
|                                                                                                    | University Dashboards V Home                                                                                                    | Data 🗸 Leads 🗸                                                                                                    | ✓ Bookings ✓ Agents ✓ Repo                                                                                                    | rts 🗸 ERP 🗸 (                                                                  | Campus 🗸 Cities                                                      | ✓ More                                                | •                                            |               |
|                                                                                                    | 314                                                                                                    |                                                                                                    |                                                                                                    |                                                                                | Create New Payment                                                   | Edit                                                  | New Note                                     |               |
| elated Det                                                                                                    | ails                                                                                                    |                                                                                                    |                                                                                                    | Activity                                                                       |                                                                      |                                                       |                                              |               |
| ooking Name                                                                                                    | AD-00003314                                                                                                    | Student Email Id                                                                                                    | shreettam143@gmail.com                                                                                                    | 1                                                                              | Filters: All tim                                                     | ne • All activitie                                    | s • All types                                | s ,           |
| tudent Name                                                                                                    | Shreettam Kumar Behera                                                                                                    | Father Name                                                                                                    | Suresh Kumar Behera                                                                                                    |                                                                                |                                                                      | Refresh • Ex                                          |                                              |               |
| tudent Mobile<br>o.                                                                                                    | 7008264008                                                                                                    | 12th Percentage                                                                                                    | 70%                                                                                                    | La Uncor                                                                       | ning & Overdue                                                       |                                                       |                                              |               |
| 0th Percentage                                                                                                    | 78%                                                                                                    | School Name                                                                                                    | School of Engineering & Technology,<br>BBSR                                                                                                    |                                                                                | No next                                                              | t stens                                               |                                              |               |
| uee Mark                                                                                                    |                                                                                                    | Campus Code                                                                                                    | BBSR                                                                                                    | To g                                                                           | et things moving, add a                                              |                                                       | a meeting                                    | ļ.            |
| ampus Name                                                                                                    | BHUBANESWAR                                                                                                    | Program Fee (per                                                                                                    | ₹ 62,500                                                                                                    |                                                                                | i it. Dest see the second                                            | -                                                     |                                              |               |
| rogram Name                                                                                                    | Bachelor of Technology in Computer                                                                                                    | sem)<br>Discounted Fee<br>(per sem)                                                                                                    |                                                                                                    | ino past act                                                                   | ivity. Past meetings an<br>her                                       |                                                       | as done si                                   | ωw            |
| ogram Fee                                                                                                    | Science and Engineering<br>₹ 1,25,000                                                                                                    | (per sem)<br>Owner                                                                                                    | 😽 Manish Mishra                                                                                                    | 2                                                                              |                                                                      |                                                       |                                              |               |
| iscounted Fee                                                                                                    |                                                                                                    | Booking Amount                                                                                                    | ₹ 35,500                                                                                                    |                                                                                | ents (0)                                                             |                                                       |                                              |               |
| eporting Done                                                                                                    |                                                                                                    |                                                                                                    |                                                                                                    |                                                                                |                                                                      |                                                       |                                              |               |
|                                                                                                    |                                                                                                    |                                                                                                    |                                                                                                    |                                                                                |                                                                      |                                                       |                                              |               |
| ogram Duration                                                                                                    | 4                                                                                                    |                                                                                                    |                                                                                                    |                                                                                |                                                                      |                                                       |                                              |               |
| ogram Duration<br>ear wise)<br>ogram Duration                                                                                                    | 8                                                                                                    |                                                                                                    |                                                                                                    |                                                                                |                                                                      |                                                       |                                              |               |
| ogram Duration<br>ear wise)<br>ogram Duration<br>em wise)<br>cholarship<br>ho Type here                                                                                            | 8                                                                                                    | H     Image: Complete transmission       arc     X     Image: A complete transmission                                                         | veb enabled Education X +                                                                                                    |                                                                                |                                                                      |                                                       | vate Wind                                    | 8 PM<br>7/202 |
| ogram Duration<br>ear wise)<br>ogram Duration<br>mwise)<br>holarship                                                                                                    | 8 to search  to search  Kanta.sahoo X  Notes & Attachments   Salesfi b16.lightning.force.com/lightning/r/a0i2w00000                                                                                                    | orci X 📀 A complete<br>DORkObAAC/related/Con                                                                                                  | web enabled Educati ×   +<br>nbinedAttachments/view                                                                                                    |                                                                                | Go to Se                                                             | ettings to acti                                       | vate Wind                                    | 8 PM<br>7/20  |
| ogram Duration<br>ear wise)<br>oogram Duration<br>mise)<br>holarship                                                                                                    | 8<br>to search O                                                                                                    | orci X 📀 A complete<br>DORkObAAC/related/Con                                                                                                  | web enabled Educati ×   +<br>nbinedAttachments/view                                                                                                    | teps in o 📀 New Tat                                                            | Go to Se                                                             | ettings to acti                                       | vate Wind                                    | 8 PM<br>7/20  |
| ogram Duration<br>ear wise)<br>oogram Duration<br>mise)<br>holarship                                                                                                    | 8 to search  to search  Kanta.sahoo X  Notes & Attachments   Salesfi b16.lightning.force.com/lightning/r/a0i2w00000                                                                                                    | orci X 📀 A complete<br>DORkObAAC/related/Con                                                                                                  | web enabled Educati ×   +<br>nbinedAttachments/view                                                                                                    | teps in a 📀 New Tat                                                            | Go to Se                                                             | ettings to acti                                       | vate Wind                                    | 8 PM<br>7/20  |
| ogram Duration<br>ear wise)<br>oogram Duration<br>mise)<br>holarship                                                                                                    | 8<br>to search<br>anta.sahoo X Notes & Attachments   Salesfa<br>15.lightning.force.com/lightning/t/a0i2w00000<br>Centurion Universit You YouTube CHS<br>All                                                                                                    | orc: X 📀 A complete<br>DORKObAAC/related/Con<br>E Odisha +2 Sci 👷 Ma                                                                          | web enabled Educati ×   +<br>nbinedAttachments/view<br>ps M Customer Complain G Your first s                                                                                                    |                                                                                | Go to Se                                                             | Desktop                                               | vate Wind                                    | 8 PM<br>7/20  |
| ogram Duration<br>ear wise)<br>ogram Duration<br>mwise)<br>holarship<br>$\bigcirc$ Type here<br>box (5,516) - ramak<br>$\bigcirc$ C (a) ap<br>ps M Gmail $\checkmark$<br>Centurion | 8 to search  C antasahoo × Notes & Attachments   Salesf b16.lightning.force.com/lightning/r/a0i2w00000 Certurion Universit  YouTube Centurion Universit  All University Dashboards ∨ Home All Conversity Dashboards ∨ Home Certurion Conversity Dashboards ∨ Home Certurion Conversity Dashboar     | or: X 🔗 A complete<br>DORkDbAAC/related/Con<br>E Odisha +2 Sci X Ma<br>Y Q Search                                                             | web enabled Educati ×   +<br>nbinedAttachments/view<br>ps M Customer Complain G Your first s                                                                                                    |                                                                                | Go to Se                                                             | Desktop                                               | ×ate Wind<br>* ^ 9:00<br>11/17<br>←<br>*     | 8 PM<br>7/203 |
| ogram Duration<br>ear wise)<br>ogram Duration<br>mwise)<br>holarship<br>$\bigcirc$ Type here<br>box (5,516) - ramak<br>$\bigcirc$ C (a) ap<br>ps M Gmail $\checkmark$<br>Centurion | 8 to search  C antasahoo × Notes & Attachments   Salesf b16.lightning.force.com/lightning/r/a0i2w00000 Certurion Universit  YouTube Centurion Universit  All University Dashboards ∨ Home All Conversity Dashboards ∨ Home Certurion Conversity Dashboards ∨ Home Certurion Conversity Dashboar     | or: X 🔗 A complete<br>DORkDbAAC/related/Con<br>E Odisha +2 Sci X Ma<br>Y Q Search                                                             | web enabled Educati ×   +<br>nbinedAttachments/view<br>ps M Customer Complain G Your first s                                                                                                    |                                                                                | Go to Se                                                             | Desktop                                               | vate Wind<br>° ^ 9:0i<br>-<br>-<br>☆<br>Upto | 8 PM<br>7/202 |
| ogram Duration<br>ear wise)<br>ogram Duration<br>main wise)<br>holarship                                                                                                    | 8 to search  C antasahoo × Notes & Attachments   Salesf b16.lightning.force.com/lightning/r/a0i2w00000 Certurion Universit  YouTube Centurion Universit  All University Dashboards ∨ Home All Conversity Dashboards ∨ Home Certurion Conversity Dashboards ∨ Home Certurion Conversity Dashboar     | or: X 🔗 A complete<br>DORkDbAAC/related/Con<br>E Odisha +2 Sci X Ma<br>Y Q Search                                                             | web enabled Educat: ×   +<br>nbinedAttachments/view<br>ps M Customer Complain G Your first s<br>w Bookings v Agents v Repo                                                                                                    | rts v ERP v (                                                                  | Go to Se                                                             | v More                                                | vate Wind<br>° ^ 9:0i<br>-<br>-<br>☆<br>Upto | 8 PM<br>7/202 |
| gram Duration<br>har wise)<br>bogram Duration<br>m wise)<br>holarship                                                                                                    | 8 to search  to search | or: X 🔗 A complete<br>DORkDbAAC/related/Con<br>E Odisha +2 Sci X Ma<br>Y Q Search                                                             | web enabled Educat: × +<br>hbinedAttachments/view<br>ps M Customer Complain G Your first s<br>Bookings ✓ Agents ✓ Repo                                                                                                    | rts ∨ ERP ∨ (                                                                  | Go to Se<br>campus V Cities                                          | ettings to acti<br>Desttop ↓<br>↓ More<br>Size        | vate Wind<br>° ^ 9:0i<br>-<br>-<br>☆<br>Upto | 8 PM<br>7/202 |
| ogram Duration<br>ear wise)<br>ogram Duration<br>mise)<br>holarship                                                                                                    | 8 to search  C to search  C to  | orc X 🛛 A completer<br>DORkDbAAC/related/Con<br>E Odisha +2 Sci 🕅 Ma<br>Y Q Search<br>Data V Leads V<br>V.V.V.V.V.V.V.V.V.V.V.V.V.V.V.V.V.V.V | web enabled Educat: × +<br>hbinedAttachments/view<br>ps M Customer Complain G Your first s<br>Bookings × Agents × Repo                                                                                                    | rts V ERP V (<br>Last Modified ↓<br>17/11/2020, 2:00 PM                        | Go to Se<br>campus V Cities<br>V V V V V V V V V V V V V V V V V V V | Ettings to active<br>Destrop                          | vate Wind<br>° ^ 9:0i<br>-<br>-<br>☆<br>Upto | 8 PM<br>7/202 |
| ogram Duration<br>ear wise)<br>ogram Duration<br>ear wise)<br>holarship                                                                                                    | 8<br>to search O<br>canta.sahoo × ► Notes & Attachments   Salesfi<br>o16.lightning.force.com/lightning/r/a0i2w00000<br>← Centurion Universit ● YouTube ● CHS<br>LIUniversity Dashboards ∨ Home<br>Sal4<br>ments<br>Modified - Updated a few seconds ago<br>ng_AD-00003314_2020-11-17 00:00:00.pdf<br>ng_AD-00003314_2020-11-17 00:00:00.pdf                                                                                                    | orc X 🚱 A complete<br>DORKObAAC/related/Con<br>E Odisha + 2 Sci X Ma<br>V Q Search<br>Data V Leads V                                          | web enabled Educat: ×   +<br>hbinedAttachments/view<br>ps M Customer Complain G Your first s<br>Source Source | rts ✓ ERP ✓ (<br>Last Modified ↓<br>17/11/2020, 2:00 PM<br>17/11/2020, 2:00 PM | Co to Se<br>campus v Cities                                          | ettings to acti<br>Desitop                            | vate Wind<br>° ^ 9:0i<br>-<br>-<br>☆<br>Upto | 8 PM<br>7/202 |
| ogram Duration<br>ear wise)<br>ogram Duration<br>ear wise)<br>holarship                                                                                                    | 8 to search  C to search  C to  | orc × A complete<br>DORkObAAC/related/Con<br>E Odisha +2 Sci R Ma<br>Q Search<br>Data V Leads V                                               | web enabled Educat: × +<br>hbinedAttachments/view<br>ps M Customer Complain G Your first s<br>Bookings × Agents × Repo                                                                                                    | rts V ERP V (<br>Last Modified ↓<br>17/11/2020, 2:00 PM                        | Co to Se<br>campus v Cities                                          | ettings to acti<br>Desttop<br>↓ More<br>Size<br>479KB | vate Wind<br>° ^ 9:0i<br>-<br>-<br>☆<br>Upto | 8 PM<br>7/202 |

**Description**: Post approval from the accounts we can generate the money receipt and send it to the student.

### **Step-5: Reporting**

| M Fwd: ADMISSION PAYMENT DE 🗙 M Inbox (100) - E                          | bsrdocuments2 × N docs - priyadarshine | ee@cutm.ac 🗙 📔 🦮 Fwd: ADMISSION PAYMENT DE 🗙 | Recently Viewed   Leads   Sales × + -       | ð ×                |
|--------------------------------------------------------------------------|----------------------------------------|----------------------------------------------|---------------------------------------------|--------------------|
| $\leftrightarrow$ $\rightarrow$ C $($ ap16.lightning.force.com/lightning | g/o/Leads_c/new?originalUrl=https%3A%  | %2F%2Fc.ap16.visual.force.com%2Fapex%2FCutml | LeadGeneration%3FsObjectName%3DLeads_c%26sa | ☆ 🕒 :              |
| (C)<br>Keennan                                                           | All 🔻 🔍 Search Leads a                 | and more                                     | ★▼ 	 ?                                      | ۵ 🏚                |
| Centurion University Dashboards                                          | ✓ Home Data ✓ Leads ✓                  | Agents 🗸 Reports 🗸 ERP 🗸 Cam                 | npus 🗸 Cities 🗸 Bookings 🗸 More 🔻           | ľ                  |
| School NameNone                                                          |                                        | ✓ Program Name                               | None 🗸                                      | ^                  |
| Cuee Mark                                                                |                                        |                                              |                                             |                    |
| ✓ Lead Details                                                           |                                        |                                              |                                             | - 11               |
| Type of LeadNone                                                         | ~                                      | Lead Source                                  | Personal Referral 🗸                         |                    |
| Lead Stage Reported                                                      | ~                                      | City chosen from Partner                     | cuttack                                     |                    |
| How did you know about CUTM Education                                    | Consultant                             | ✓ Lead Remarks                               |                                             |                    |
|                                                                          |                                        |                                              |                                             |                    |
|                                                                          |                                        |                                              |                                             |                    |
| ✓ Program Fee Details                                                    |                                        |                                              |                                             |                    |
| Scholarship in Program fee ( % )None                                     | ~                                      | Program Fee                                  |                                             |                    |
| Program Duration (In Semester)                                           |                                        | Discounted Fee (First Year)                  |                                             |                    |
| Discounted Fee ( Semester Wise )                                         |                                        |                                              |                                             | -                  |
| F Type here to search                                                    | O 🛱 💽 🧿 I                              |                                              |                                             | 12:45<br>11-2020 1 |

**Description**: In this step we need to verify all the documents of a student for his eligibility criteria for his desire course. If the student fulfills all the criteria then we mark him reported in Salesforce.

| M Fwd: ADMISSION PAYM 🗙 Money Receipt - bbsrd: 🗙  | 🛛 🚱 SOUMYA SMRUTI.pdf 🛛 🗙 📔 🗙 docs - priyadarshinee 🛙 🗙 📔 Fwd: ADN | AIISSION PAYM 🗴 🐤 Create New Payment   S 🗙 🕂 — 🗇 🗙         |
|---------------------------------------------------|--------------------------------------------------------------------|------------------------------------------------------------|
| ← → C 🔒 ap16.lightning.force.com/lightning/action | on/quick/Booking_c.Create_Payment?objectApiName=Payment_c&record   | ld=a0i2w000000Rg70AAC&backgroundContext=%2Flightning 🛧 😗 🗄 |
|                                                   | All 🔻 Q. Search Bookings and more                                  | ***                                                        |
| Centurion University Dashboards 🗸                 | Home Data V Leads V Agents V Reports V ERP V                       | ✓ Campus ✓ Cities ✓ Bookings ✓ More ♥ 🔗                    |
| Booking<br>AD-00002455                            | ANA CONSTRUCTION OF THE SAME CONSTRUCTION                          | Create New Payment Edit New Note                           |
| Related <b>Details</b>                            |                                                                    |                                                            |
|                                                   | Create New Payment                                                 |                                                            |
| Booking Name AD-0                                 |                                                                    | - All activities - All types                               |
| Student Name MOU Amount                           | Mode of Payment                                                    | Refresh - Expand All - View All                            |
| Student Mobile 8917<br>No.                        |                                                                    |                                                            |
| 10th Percentage 47% Bank Name                     | Date of Transaction                                                | aps.                                                       |
| Cuee Mark                                         |                                                                    | sk or set up a meeting.                                    |
| Campus Name BHUE                                  |                                                                    | -                                                          |
| Program Name Bsc ir                               |                                                                    | Cancel Save                                                |
| Program Fee ₹ 80,000                              | Owner 😸 Ghanashyam Jena                                            | 2                                                          |
| Discounted Fee                                    | Booking Amount ₹ 10,000                                            | Payments (1)                                               |
| Reporting Done                                    |                                                                    |                                                            |
| Program Duration 3<br>(year wise)                 |                                                                    | P-000001099<br>Amount: ₹ 25,000<br>Bank Name: SBI-392      |
| Program Duration 6<br>(sem wise)                  |                                                                    | View All                                                   |
| Scholarship                                       |                                                                    |                                                            |
| Figure 1 Search                                   | o # 💽 📑 💿                                                          | へ 記 句)) ENG 14:47<br>18-11-2020 <b>司</b>                   |

### **Step -6 : Full Fee Updates**

**Description**: After reporting the student needs to pay the applicable fees to complete his admission. The payment can be captured in this window and money receipt can be generated post payment confirmation.

# Step -7: Final Admission.

| I CZZZZANET NYMY JUNZ JRYZTI ZZZZANET NYMY JUNZ JRYZTI ZZZZANET NYMY JUNZ JRYZTI ZZZZANET NYMY JUNZ JRYZTI ZZZZANET NY                                                                                                    |       | Destringer | Calculation Data | Districts 🗸 Programs 🗸 | Commun. Citize    |               | All 👻 Q Search I |          | Desta de la la la la la la la la la la la la la | Sanda and an influence data |       |
|----------------------------------------------------------------------------------------------------|-------|------------|------------------|------------------------|-------------------|---------------|------------------|----------|-------------------------------------------------|-----------------------------|-------|
| All Records (*)       *         All Records (*)       *         ems - Sorted by ERP - Filtered by All erp - Updated a few seconds ago       Q. Search this list         ERP †       ERP + Filtered by ERP - 000000         ERP + 0000001       ERP + 0000001         ERP + 0000002       ERP + 0000002                                                                                                    | ore 🔻 |            |                  | istricts 🗸 Programs 🗸  | campus V Cities V | Reports V ERP | Leads V Agents C | e Data 🗸 | Dashboards V Home                               |                             |       |
| ERP † ERP.000000 ERP.000001 ERP.000002                                                                                                    |       |            |                  | Q Search this list     |                   |               |                  |          | ere - Hedsted a few seconds are                 |                             |       |
| ERP-000000       ERP-000001       Image: Image: Image | ~     |            |                  |                        |                   |               |                  |          | erp - opdated a few seconds ago                 |                             | erris |
| ERP-000002                                                                                                    |       |            |                  |                        |                   |               |                  |          |                                                 |                             |       |
|                                                                                                    |       |            |                  |                        |                   |               |                  |          |                                                 |                             |       |
| ERP-000003                                                                                                    |       |            |                  |                        |                   |               |                  |          |                                                 | ERP-000002                  |       |
|                                                                                                    |       |            |                  |                        |                   |               |                  |          |                                                 | ERP-000003                  |       |
|                                                                                                    |       |            |                  |                        |                   |               |                  |          |                                                 |                             |       |

**Description**: The student details will be migrated to our inhouse ERP for creation of his University ID and complete his final admission.

# **Step-8** Cancelation

| → C  ap16.lightning.force.c         | om/lightning/o/Le | All 🔻 Q   |           |          | visual.force.com%2Fapex%2FCutml | LeadGeneration%3Fs |                     | * • |
|-------------------------------------|-------------------|-----------|-----------|----------|---------------------------------|--------------------|---------------------|-----|
| Centurion University                | Dashboards 🗸      | Home Data | 🗸 Leads 🗸 | Agents 🗸 | Reports ∨ ERP ∨ Cam             | ipus 🗸 Cities 🔨    | 🗸 Bookings 🗸 More 🔻 |     |
| ✓ Lead Details                      |                   |           |           |          |                                 |                    |                     |     |
| Type of Lead                        | Primary           |           | ~         |          | Lead Source                     | None               | ~                   |     |
| Lead Stage                          | Cancel            |           | ~         |          | Refund Account No.              |                    |                     |     |
| Bank IFSC Code                      |                   |           |           |          | Cancellation Date               |                    | [ 18/11/2020 ]      |     |
| Reason Of Cancellation              | None              |           | ~         |          | City chosen from Partner        |                    |                     |     |
| How did you know about CUTM         | None              |           |           | ~        | Lead Remarks                    |                    |                     |     |
|                                     |                   |           |           |          |                                 |                    |                     |     |
|                                     |                   |           |           |          |                                 |                    | li li               |     |
| ✓ Program Fee Details               |                   |           |           |          |                                 |                    |                     |     |
| Scholarship in Program fee ( $\%$ ) | None              |           | ~         |          | Program Fee                     |                    |                     |     |
| Program Duration (In Semester)      |                   |           |           |          | Discounted Fee (First Year)     |                    |                     |     |
| Discounted Fee ( Semester Wise )    |                   |           |           |          |                                 |                    |                     |     |

| M Inbox (5,518) - rar                   | 🗙 📔 🗭 Edit Lea     | d-0000353 ×    | Lead-00003        | 531 ~       | 🕙 Money | /Receipt_AD | ×   🕲 🛛    | Booking_A | D-0000: ×     | S A complete     | web er 🗙 🛛 New Tab   | ×        | +               | -                  | ٥              | ×      |
|-----------------------------------------|--------------------|----------------|-------------------|-------------|---------|-------------|------------|-----------|---------------|------------------|----------------------|----------|-----------------|--------------------|----------------|--------|
| $\leftarrow$ $\rightarrow$ G $_{\rm B}$ | ap16.salesforce.c  | om/a0D2w0000   | 001DocaEAC/p      |             |         |             |            |           |               |                  |                      |          |                 | ☆                  | 6              | :      |
| Apps M Gmail                            | Aw Centurion Uni   | iversit 🗈 Yo   | ouTube 🚯 CH       | SE Odisha + | 2 Sci 🐹 | Maps M      | Customer ( | Complain. | G Your        | first steps in o | 🔇 New Tab            |          |                 |                    |                |        |
| Academic Details                        |                    |                |                   |             |         |             |            |           |               |                  |                      |          |                 |                    |                |        |
| Program Details                         |                    |                |                   |             |         |             |            |           |               |                  |                      |          |                 |                    |                |        |
|                                         | Course Type        | Under Graduat  | e                 |             |         |             |            |           |               | Campus Name      | BHUBANESWAR          |          |                 |                    |                |        |
|                                         | School Name        | School of Phar | macy & Life Scier | nces, BBSR  |         |             |            |           |               | Program Name     | Bachelor of Pharmacy |          |                 |                    |                |        |
| ▼ Lead Details                          |                    |                |                   |             |         |             |            |           |               |                  |                      |          |                 |                    |                |        |
|                                         | Type of Lead       | Primary        |                   |             |         |             |            |           |               | Lead Stage       | Cancel               |          |                 |                    |                |        |
|                                         | Lead Source        |                |                   |             |         |             |            | н         | ow did you kn | ow about CUTM    |                      |          |                 |                    |                |        |
|                                         | Lead category      |                |                   |             |         |             |            |           | Em            | ployee Code/ Id  |                      |          |                 |                    |                |        |
|                                         | Agent              |                |                   |             |         |             |            |           | School        | / Institute Name |                      |          |                 |                    |                |        |
| Campus / Re                             | gional Office Name |                |                   |             |         |             |            |           | Program chos  | en from website  |                      |          |                 |                    |                |        |
|                                         | Partner Portal     |                |                   |             |         |             |            |           |               | Letter From      |                      |          |                 |                    |                |        |
|                                         | Booking Amount     | ₹ 10,000.00    |                   |             |         |             |            |           |               |                  |                      |          |                 |                    |                |        |
|                                         | Receipt No.        | cash deposit a | nd Cheque 91079   | 1           |         |             |            |           |               |                  |                      |          |                 |                    |                |        |
| ► CTI Details                           |                    |                |                   |             |         |             |            |           |               |                  |                      |          |                 |                    |                |        |
| ▼ Cancel Detail                         |                    |                |                   |             |         |             |            |           |               |                  |                      |          |                 |                    |                |        |
|                                         | Refund Account No. | 358104000219   | 013               |             |         |             |            |           | Reason        | Of Cancellation  | Others               |          |                 |                    |                |        |
|                                         | Bank IFSC Code     | IBKIL0000358   |                   |             |         |             |            |           | C             | ancellation Date | 30/09/2020           |          |                 |                    |                |        |
| Campus Visit Deta                       | ails               |                |                   |             |         |             |            |           |               |                  |                      |          |                 |                    |                |        |
| Program Fee Deta                        | il                 |                |                   |             |         |             |            |           |               |                  |                      |          |                 |                    |                |        |
|                                         |                    |                |                   |             |         |             |            |           |               |                  |                      |          | e Window        |                    |                | *      |
| Booking_AD-00                           | 00pdf ^            |                |                   |             |         |             |            |           |               |                  |                      | Go to Se | ttings to activ | ate Windo          | ows.<br>ow all | ×      |
| モ ア Type he                             | re to search       |                | 0                 | Ħ           | 4       |             |            |           | 0             |                  |                      |          | »<br>Desktop    | ^ 9:55<br>^ 11/17/ |                | $\neg$ |

| M Inbox (5,518) - ran X D Edit Lead-0000353 X D Lead-00003531 ~ X S MoneyReceipt_AD X S Booking_AD-0000 X S A complete web e X New Tab | ×   + - 🗇 ×                         |
|----------------------------------------------------------------------------------------------------|-------------------------------------|
| ← → C  ⓐ ap16.salesforce.com/a0D2w000001DocaEAC/p                                                                                      | ☆ 🌒 i                               |
| 👯 Apps M Gmail 🚧 Centurion Universit 🖸 YouTube 📀 CHSE Odisha +2 Sci Ҟ Maps M Customer Complain G Your first steps in o 🚱 New Tab       |                                     |
| Approval History                                                                                                    |                                     |
| 08/06/2020, 2:30 pm                                                                                                    |                                     |
| Status Pending                                                                                                    |                                     |
| Assigned To Santosh Kumar Nanda                                                                                                    |                                     |
| Actual Approver Santosh Kumar Nanda                                                                                                    |                                     |
| Comments                                                                                                    |                                     |
| 08/06/2020, 2:30 pm                                                                                                    |                                     |
| Status Submitted                                                                                                    |                                     |
| Assigned To Santosh Kumar Nanda                                                                                                    |                                     |
| Actual Approver Santosh Kumar Nanda                                                                                                    |                                     |
| Comments                                                                                                    |                                     |
| 08/06/2020, 2:30 pm                                                                                                    |                                     |
| Status Approved                                                                                                    |                                     |
| Assigned To Santosh Kumar Nanda                                                                                                    |                                     |
| Actual Approver Santosh Kumar Nanda                                                                                                    |                                     |
| Samar Sharma, B.Pharma, Bhubaneswar Campus                                                                                             |                                     |
| 5,000/- deposited on 21.05.2020 vide e chg NO.910787 credited to SBI 58392 21.05.2020                                                  |                                     |
| Comments Rs.5,000/ credited to SBI 58392 on 05.06.2020 vide E chq NO.910791<br>Lead No.00003531(chirantan)                             |                                     |
| Ledu NO.00000551(childhani)                                                                                                    |                                     |
| 05/06/2020, 1:32 pm                                                                                                    |                                     |
| Status Submitted                                                                                                    |                                     |
| Assigned To SOURJABRATA GHOSH                                                                                                    |                                     |
| Actual Approver SOURJABRATA GHOSH                                                                                                    |                                     |
| Comments                                                                                                    |                                     |
|                                                                                                    |                                     |
| Bookings                                                                                                    |                                     |
| AD-0000832                                                                                                    |                                     |
|                                                                                                    | Activate Windows                    |
|                                                                                                    | Go to Settings to activate Windows. |
| Booking_AD-0000pdf                                                                                                    | Show all                            |
|                                                                                                    |                                     |
|                                                                                                    | » 9:55 PM                           |
| 🕂 🔎 Type here to search O 🛱 🚚 🧿 🥅 🕅 🖉 💽                                                                                                | Desktop ^ 333 FM Desktop            |
|                                                                                                    | 111112020                           |
|                                                                                                    |                                     |

### Admission Selection Test- CUEE (Centurion University Entrance Exam)

| Fwd: ADMISSION   ×                             | M Money Receipt - b: 🗙 🔞 SOUMYA SMRUTH 🗴 M docs - priyadarshir X M Fwd: ADMISSION F X 🕐 Recently Viewed F X 🗛 Centurion Universit X                                                                                                    | +       | - 0                    | ×   |
|------------------------------------------------|----------------------------------------------------------------------------------------------------|---------|------------------------|-----|
| $\leftrightarrow$ $\rightarrow$ C $($ register | r.cocubes.com/cuee-2020                                                                                                    |         | ☆ 🖪                    | ) ÷ |
|                                                | Centurion University of Technology & Management                                                                                                    |         |                        | Î   |
|                                                | Centurion University Entrance Examination (CUEE) - 2020                                                                                                    |         |                        |     |
|                                                | Details and Process collaps                                                                                                    | e       |                        |     |
|                                                | About University:<br>Centurion University of Technology and Management is a multi-sector, private state university from Odisha, India. It was established in 2010 and its main<br>campus is located at Paralakhemundi in the Gajapati district. The university has been accredited by NAAC with 'A' Grade and it offers under-graduate,<br>post-graduate and doctoral courses in the fields of Engineering & Technology. Management and Applied Sciences. It has around 10.000 student. It's<br>constituent campus is located at Jatni. on the fringes of Bhubaneswar. The university actively works in the field of sustainable community development<br>through its various social responsibility initiatives.<br>For more details, Click Here |         |                        | ĺ   |
|                                                | Eligibility Criteria:<br>For details, Click Here<br>Important Notes:                                                                                                    |         |                        |     |
|                                                | Last date to apply: 30 Nov, 2020 11:59 PM                                                                                                    |         |                        | •   |
| SOUMYA SMRUTI.pdf                              |                                                                                                    |         | Show all               | ×   |
| Type here to se                                | earch O 🛱 💽 🤦 🧮 🗷 🖳                                                                                                    | へ 聖 🖤 🗉 | NG 13:21<br>18-11-2020 | 5   |

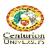

CENTURION UNIVERSITY OF TECHNOLOGY AND MANAGEMENT

Mob:+91 8018188057: E Mail:accounts@cutm.ac.in

#### MONEY RECEIPT

Receipt No. P-0000001291

Receipt Date: 16/11/2020

Student Name: SAUMYA SMRUTI RANJAN PARIDA

Student Mobile No. 7978235269

Campus/Branch: BHUBANESWAR

Course: Bachelor of Science in Zoology

Amount: 48000.0

Mode of Payment: UPI-031913451927

Payment Reference Details: P-0000001291//sbi-392/14/11/2020

We Thankfully Acknowledge the Receipt of Rs: 48000.0

Notes :( This is Computer generated receipt and does not require any signature or stamp.)

# **ADMISSION PROCESS IN ERP:**

- Go to Pre-admission module
- Select Academic year and search

|   | iCloudEMS     |                                  |                             |               | Welc          | come, MIS Co-Ordinator |           |
|---|---------------|----------------------------------|-----------------------------|---------------|---------------|------------------------|-----------|
|   |               | Academic year : 2019-2020        | Semester : Even My Pro      | file Calender | Release Notes | Logout                 |           |
|   | Menu          | Pre-Admission >> Search Prospect | for Online Admission Proces | 5             |               |                        |           |
| 3 | Student       |                                  |                             |               |               |                        |           |
| 2 | Employee      |                                  |                             |               |               |                        |           |
|   | Course        | Academic Year :Select <b>T</b>   | Select Branch :Sele         | t             | •             | From dat               | e To date |
| e | Time Table    | Application No                   | First name                  |               |               | Last name              |           |
| ₹ | Fees          |                                  |                             |               |               |                        |           |
| Ê | ID Card       | Email                            | Mobile No.                  |               |               |                        | SEARCH    |
| 0 | Reports       |                                  |                             |               |               |                        | SEARCH    |
| ŝ | Settings      |                                  |                             |               |               |                        |           |
|   | Transport     |                                  |                             |               |               |                        |           |
|   | Hostel        |                                  |                             |               |               |                        |           |
| ٨ | Pre-Admission |                                  |                             |               |               |                        |           |
|   | Circular      |                                  |                             |               |               |                        |           |
| Ű | Library       |                                  |                             |               |               |                        |           |
| ÷ | Dashboard     |                                  |                             |               |               |                        |           |

• And then search student by his/her name and click on select

| Pre- A | dmission >> Sea | rch Student for Online Admission | Process >> Student Sea | rch                          |            |               |                |                 |  |  |  |  |
|--------|-----------------|----------------------------------|------------------------|------------------------------|------------|---------------|----------------|-----------------|--|--|--|--|
| Bac    | Back            |                                  |                        |                              |            |               |                |                 |  |  |  |  |
| Sr No  | Application No  | First name                       | Last name              | Email                        | Mobile No  | Print<br>Form | Form<br>Status | Selection Proce |  |  |  |  |
| 1      | 1               | BIKRAM                           | KALITA                 | bikrambikramkalita@gmail.com | 8638730836 | Print         | Pending        | SELECT          |  |  |  |  |
| 2      | 1               | TEST                             | т                      | retgdtyt@cutm.ac.in          | 7008654321 | Print         | Pending        | SELECT          |  |  |  |  |
| 3      | 10              | DEEPAK                           | SAHOO                  | kanha.deepak174@gmail.com    | 8093387712 | Print         | Submitted      | SELECT          |  |  |  |  |
| 4      | 100             | ANSHUMAN                         | GARNAIK                | garnaikanshuman99@gmail.com  | 9658016496 | Print         | Submitted      | SELECT          |  |  |  |  |
| 5      | 1000            | BALABADRUNI                      |                        | srisampath.b1@gmail.com      | 9490345679 | Print         | Submitted      | SELECT          |  |  |  |  |
| 6      | 1000            | BADIREDDI                        |                        | jyoti987654@gmail.com        | 9966814148 | Print         | Submitted      | SELECT          |  |  |  |  |

- First do the Data Scrutinity & Verification-->Fill students all the personal information
- Then do the Document Verification & Temporary Batch Allocation
- Correctly do the fee assign

| Student              |                                                                 |                      |                                        |                                                              |                      |  |  |
|----------------------|-----------------------------------------------------------------|----------------------|----------------------------------------|--------------------------------------------------------------|----------------------|--|--|
| Employee             |                                                                 |                      |                                        |                                                              | Please click here to |  |  |
| Course               | Student Name : BIKRAM KALITA                                    | Application          | Number : 1                             | Email Commur                                                 | nication Count : 0   |  |  |
| Time Table           |                                                                 | Аррисации            |                                        |                                                              |                      |  |  |
| Fees                 |                                                                 |                      |                                        |                                                              |                      |  |  |
| ID Card              | Data Scrutiny and Verifications                                 | Document Verfication | Temporary Batch                        | Allocation                                                   | Fee Assign           |  |  |
| Reports              | Final Seat Allocation                                           |                      |                                        |                                                              |                      |  |  |
| Settings             |                                                                 |                      |                                        |                                                              |                      |  |  |
| Transport            |                                                                 |                      |                                        |                                                              |                      |  |  |
| Hostel               |                                                                 |                      |                                        |                                                              |                      |  |  |
| Pre-Admission        | Activity Logs                                                   |                      |                                        |                                                              |                      |  |  |
| Circular             |                                                                 |                      |                                        |                                                              |                      |  |  |
| Circular             | WorkFlow Status                                                 | Re                   | mark                                   | Submitted By                                                 |                      |  |  |
|                      |                                                                 |                      |                                        |                                                              |                      |  |  |
| Library              | WorkFlow Status Data Scrutiny                                   |                      | emark<br>est Done                      | Submitted By Sekhar Sunil                                    |                      |  |  |
| Library              |                                                                 | Те                   |                                        |                                                              |                      |  |  |
| Library              | Data Scrutiny                                                   | Te                   | est Done                               | Sekhar Sunil                                                 |                      |  |  |
| Library<br>Dashboard | Data Scrutiny Data Scrutiny                                     | Te                   | est Done<br>est Done<br>est Done       | Sekhar Sunil<br>Sekhar Sunil                                 |                      |  |  |
| Library              | Data Scrutiny Data Scrutiny Document Verification               | TR<br>TR             | ist Done<br>ist Done<br>ist Done<br>st | Sekhar Sunil<br>Sekhar Sunil<br>Sekhar Sunil                 |                      |  |  |
| Library              | Data Scrutiny Data Scrutiny Document Verification Data Scrutiny |                      | ist Done<br>ist Done<br>ist Done<br>st | Sekhar Sunil<br>Sekhar Sunil<br>Sekhar Sunil<br>Sekhar Sunil |                      |  |  |

• After doing the final seat allocation, Students Registration Number will generate

### ERP LOGIN

- Go to CUTM web site i.e:- www.cutm.ac.in
- Then go for MIS Login Portal
- For 1<sup>st</sup> time login:- Click on **forgot password** option.

| Activities 🛛 😫 Fi  | refox Web Browser 🔻       | Sat 6:40 PM                                                                | よう (1) -           |
|--------------------|---------------------------|----------------------------------------------------------------------------|--------------------|
|                    |                           | A complete web enabled Education Administration Software - Mozilla Firefox | ●                  |
|                    | nplete web enabled ×      | +                                                                          |                    |
| € →                | C' 🕜                      | 🛈 🔏 www.icloudemserp.com/corecampus/index.php 🛛 😁 😒 🏠                      | III\ Ē     ●     ≡ |
| A Most             | Visited 🛛 🗕 Getting Start | ed                                                                         |                    |
|                    | CloudEMS                  | Centurion<br>UNIVERSITY                                                    |                    |
|                    |                           |                                                                            | OPAC               |
|                    |                           |                                                                            |                    |
|                    |                           | Welcome to Centurion University                                            |                    |
| •                  |                           |                                                                            |                    |
|                    |                           | Login                                                                      |                    |
| :                  |                           | å User<br>Name                                                             |                    |
| A                  |                           |                                                                            |                    |
| A                  |                           | A Password                                                                 |                    |
|                    |                           | Branch Centurion University of Technology and Manag *                      |                    |
|                    |                           | Login ●                                                                    |                    |
| Contraction of the |                           | Forgot Password?                                                           |                    |
|                    |                           |                                                                            |                    |
|                    |                           |                                                                            |                    |

- Enter Username i.e your Registration number and Captcha given right side.
- By default **School name** will appear in drop down.If not choose your school and click on **Submit**.

| Forg                  | ot Passwor      | a            |   |
|-----------------------|-----------------|--------------|---|
|                       | Centurion       |              |   |
| 194012120001          |                 |              |   |
| 587734                |                 | 587734       |   |
| School of Media & Com | munication,BBSR |              | • |
| SUBMIT                | ВА              | ACK TO LOGIN |   |

- ERP Username and Password will now sent to your **Registered Mail ID/College Mail ID.** Now open it and get your ERP Password.
- Whenever you will forget your password, Everytime you have to follow this process.

### MOBILE APPLICATION LOGIN

- Link for download the App :https://play.google.com/store/apps/details?id=com.icloudems
- Give your registrtaion number, Password and one token number will be asked, which can be get from your login screen when you will direct go through web.

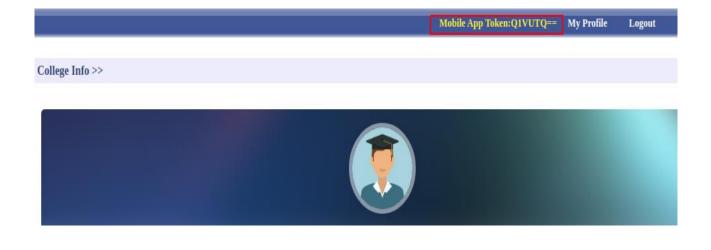

# SUBJECT REGISTRTAION

• Go to **College Info-->Registration-->Course Registration** as shown below.

|    |                                     |                 |                 |       |             |                | Mobile App To | ken:Q1VUTQ==   | My Profile | Logout |              |
|----|-------------------------------------|-----------------|-----------------|-------|-------------|----------------|---------------|----------------|------------|--------|--------------|
| 8  | Menu<br>College Info                | College Info >> |                 |       |             |                |               |                |            |        |              |
| NC | Courses<br>Attendance<br>Time Table |                 |                 |       |             |                |               |                |            |        |              |
| 0  | Feedback<br>Assignments             |                 |                 |       |             |                |               |                |            |        |              |
| 0  | Performances<br>My Test             |                 |                 |       | School of E | ngineering, Bl | ubaneswar     |                |            |        |              |
|    | Academic contents<br>Circular       | Profile         | ft<br>Structure | Rooms | Departments | Perfo. Grades  | Programme     | ☑ Registration | Calenda    | ar (   | Certificates |
| 8  | Overall Attendance<br>Proctor       | Exam Form F     | illun 🕅         |       |             |                | 14            |                |            |        |              |
|    | Library<br>My Report Card           | Course Regist   |                 |       |             |                |               |                |            |        |              |
|    | Survey<br>APPLY TNP                 | -               |                 |       |             |                |               |                |            |        |              |
| B  | Grievance Complaint                 |                 |                 |       |             |                |               |                |            |        |              |

- Then below screen will come where details of class for which you are applying subjects will be shown.
- Subjects taken in previous semester will be shown at left side.
- Credit count, Basket detail also showing in that screen.
- After successful registration click on **Finalise Registration.** Remember, once you click on this you will not be able to change(Add/Remove) subjects.
- If you wrongly click on that then talk to your CBCS coordinator for help.

| Class Name : B.Tech Computer Science 7th Sem Se<br>Programe : Bachelor of Technology in Computer Scie<br>Engineering |                                      | Student Name -<br>Semester : 7th      | ndent Name                   |  |  |  |  |
|----------------------------------------------------------------------------------------------------|--------------------------------------|---------------------------------------|------------------------------|--|--|--|--|
| <ul> <li>B.Tech Computer Science 8th Sem<br/>(019-2020)</li> </ul>                                                   | Note:- Max credit allowed 40.        |                                       | Finalise Registration        |  |  |  |  |
| B.Tech Computer Science 8th Sem                                                                                      | Basket Name : Basket-V ≫             |                                       |                              |  |  |  |  |
| B.Tech Computer Science 7th Sem                                                                                      | Total registered credit : 5 Basket W | leightage : 40.00 Basket Credits : 72 | Maximum Basket Credits : 72  |  |  |  |  |
| B.Tech Computer Science 6th Sem                                                                                      | Course Code : DEAR0642               | Course Code : DEAR0643                | Course Code : DEAR0644       |  |  |  |  |
| B.Tech Computer Science 5th Sem                                                                                      | Credit : 5                           | Credit : 5                            | Credit : 5                   |  |  |  |  |
| B.Tech Computer Science 4th Sem                                                                                      | Title : GAME ANIMATION & SCRIPTING   | Title : BUILDING GAME ENVIRONMENT     | Title : DESIGN & DEPLOYMENTS |  |  |  |  |
| B.Tech Computer Science 3rd Sem                                                                                      | Apply                                | Apply                                 | Apply                        |  |  |  |  |

(Subject registration screen)

### **COURSES**

- Here student can check faculty allotment for registered subjects.
- Session plans and contents uploaded by faculty also can be checked by students.

| Menu         | Subject >>                                |              |         |                     |                   |                |
|--------------|-------------------------------------------|--------------|---------|---------------------|-------------------|----------------|
| College Info |                                           |              |         |                     |                   |                |
| Courses      |                                           |              |         |                     |                   |                |
| Attendance   |                                           |              |         |                     |                   |                |
| Time Table   |                                           |              |         |                     |                   |                |
| Feedback     |                                           |              |         |                     |                   |                |
| Assignment   |                                           |              |         |                     |                   |                |
| Performanc   | s                                         |              |         |                     |                   |                |
| My Test      |                                           |              |         |                     |                   |                |
| Academic of  | ntents                                    |              |         |                     |                   |                |
| Circular     |                                           |              |         |                     |                   |                |
| Overall Atte | adance                                    |              |         |                     |                   |                |
| Proctor      |                                           |              |         |                     |                   |                |
| Library      |                                           |              |         |                     |                   |                |
| My Report    |                                           |              |         |                     |                   |                |
| APPLY TNI    | Subject Name                              | Lecture Type | Credits | Teacher             | View Session Plan | View Contents  |
| Grievance C  | omplaint<br>ROCK MECHANICS LAB (CCMN0203) | PR           | 2       | Das Sweta           | View Session Plan | View Contents  |
|              | back                                      | FR           | 2       | Dus Sweld           | VIEW SESSION FIAM | VIEW CONTENIES |
| Survey Feed  |                                           |              |         |                     |                   |                |
| Survey Feed  | CAREER COMMUNICATION (FCHU1207)           | TW           | 2       | Sahoo Pradeep Kumar | View Session Plan | View Contents  |

### **ATTENDANCE**

• Day Wise, Course Wise and Overall Attendance can be can be check here.

| 1                 | Menu                | My Attendance > | >                                                               |       |       |       |       |       |       |                                           |            |       |       |       |       |       |                    |       |       |       |
|-------------------|---------------------|-----------------|-----------------------------------------------------------------|-------|-------|-------|-------|-------|-------|-------------------------------------------|------------|-------|-------|-------|-------|-------|--------------------|-------|-------|-------|
| $\mathbf{S}$      | College Info        |                 |                                                                 | au 1  |       |       |       |       |       | Course Wise Attendance Overall Attendance |            |       |       |       |       |       |                    |       |       |       |
|                   | Courses             |                 | Day Wise Attendance                                             |       |       |       |       |       |       | Lourse w                                  | ise Attend | ance  |       |       |       | L     | Overall Attendance |       |       |       |
| 1                 | Attendance          |                 |                                                                 |       |       |       |       |       |       |                                           |            |       |       |       |       |       |                    |       |       |       |
| 0                 | Time Table          |                 |                                                                 |       |       |       |       |       |       |                                           |            |       |       |       |       |       |                    |       |       |       |
| 0                 | Feedback            |                 | In Tak May Any May June July And Sunt Out Ney Dec               |       |       |       |       |       |       |                                           |            |       |       |       |       |       |                    |       |       |       |
| R                 | Assignments         |                 |                                                                 |       |       |       |       |       |       |                                           |            |       |       |       |       |       |                    |       |       |       |
| 0                 | Performances        |                 | Jan Feb Mar Apr May June July Aug <mark>Sept</mark> Oct Nov Dec |       |       |       |       |       |       |                                           |            | _     |       |       |       |       |                    |       |       |       |
| 0                 | My Test             |                 |                                                                 |       |       |       |       |       |       |                                           |            |       |       |       |       |       |                    |       |       |       |
| Academic contents |                     |                 |                                                                 |       |       |       |       |       |       |                                           |            |       |       |       |       |       |                    |       |       |       |
|                   | Circular            | Lecture Timings | 03/09                                                           | 04/09 | 06/09 | 09/09 | 13/09 | 16/09 | 17/09 | 18/09                                     | 19/09      | 20/09 | 21/09 | 23/09 | 24/09 | 25/09 | 26/09              | 27/09 | 28/09 | 30/09 |
| 7                 | Overall Attendance  | 09:30 TO 10:25  | р                                                               | Р     | Р     |       | р     |       | р     | Р                                         | -          | р     | -     | -     | Р     | Р     | -                  | Р     |       |       |
|                   | Proctor             |                 |                                                                 |       |       |       |       |       |       |                                           |            |       |       |       |       |       |                    |       |       |       |
| 4                 | Library             | 10:25 TO 11:20  | Р                                                               | Р     | -     | -     | -     | -     | Р     | -                                         | -          | -     | -     | -     | Р     | Р     | -                  | -     | -     | -     |
| *                 | My Report Card      | 11:20 TO 12:15  | р                                                               | р     | -     | р     | -     | р     | р     | Р                                         | -          | -     | -     | р     | Р     | р     | -                  | -     | -     | А     |
|                   | APPLY TNP           |                 |                                                                 |       |       |       |       |       |       |                                           |            |       |       |       |       |       |                    |       |       |       |
| e                 | Grievance Complaint | 14:05 TO 15:00  | -                                                               | -     | -     |       | 1     |       | 1     | Р                                         | Р          |       | Р     | -     |       | -     | Р                  | -     | Р     | -     |
| A                 | Survey Feedback     | 15:00 TO 15:55  | Р                                                               | -     | Р     | -     | -     | -     | Р     | Р                                         | Р          | -     | Р     | -     | Р     | -     | Р                  | Р     | Р     | -     |
|                   |                     | 15:55 TO 16:50  | Р                                                               | -     | Р     | Р     | -     | Р     | Р     | -                                         | Р          | -     | Р     | А     | Р     | -     | Р                  | Р     | Р     | А     |

# TIME TABLE

- Go to Time Table
- You will find the uploaded time table for those subjects you have registered.

| 1            | Menu                | Student > | > Timetable                                       |                                    |                                                   |                           |                                              |                                              |  |  |  |  |
|--------------|---------------------|-----------|---------------------------------------------------|------------------------------------|---------------------------------------------------|---------------------------|----------------------------------------------|----------------------------------------------|--|--|--|--|
| $\mathbf{S}$ | College Info        |           |                                                   |                                    |                                                   |                           |                                              |                                              |  |  |  |  |
|              | Courses             |           |                                                   |                                    |                                                   |                           |                                              |                                              |  |  |  |  |
| 7            | Attendance          |           |                                                   |                                    |                                                   |                           | Regi                                         | stered Course Wise Timetab                   |  |  |  |  |
| 9            | Time Table          |           | Time Table for <u>B.Tech MI 5th Sem-Sec-A</u>     |                                    |                                                   |                           |                                              |                                              |  |  |  |  |
| 0            | Feedback            |           |                                                   |                                    |                                                   |                           |                                              |                                              |  |  |  |  |
|              | Assignments         |           | 09:30 To 10:25                                    | 10:25 To 11:20                     | 11:20 To 12:15                                    | 14:05 To 15:00            | 15:00 To 15:55                               | 15:55 To 16:50                               |  |  |  |  |
| 0            | Performances        | MON       |                                                   |                                    | MINE SAFETY                                       |                           |                                              | ROCK MECHANICS-Arun                          |  |  |  |  |
| 0            | My Test             |           |                                                   |                                    | ENGINEERING-<br>Ram Perumalla                     |                           |                                              | Kumar Sahoo<br>AR-305                        |  |  |  |  |
|              | Academic contents   |           |                                                   |                                    | AR-305                                            |                           |                                              | AR-305                                       |  |  |  |  |
|              | Circular            | TUE       | MINE SAFETY                                       | ROCK MECHANICS-Arun                | MINE LEGISLATION &                                |                           | MINE SURVEYING-II-Srikant                    | MINE SAFETY                                  |  |  |  |  |
| r.           | Overall Attendance  | TOL       | ENGINEERING-                                      | Kumar Sahoo                        | SAFETY-I-Rakesh Kulasrestha                       |                           | Mallick                                      | ENGINEERING-                                 |  |  |  |  |
| $\mathbf{Q}$ | Proctor             |           | Ram Perumalla<br>AR-305                           | AR-305                             | AR-305                                            |                           | AR-305                                       | Ram Perumalla<br>AR-305                      |  |  |  |  |
| 4            | Library             |           |                                                   |                                    |                                                   |                           |                                              |                                              |  |  |  |  |
| 2            | My Report Card      | WED       | MINE SURVEYING-II-Srikant<br>Mallick              | ROCK MECHANICS-Arun<br>Kumar Sahoo | MINE LEGISLATION &<br>SAFETY-I-Rakesh Kulasrestha |                           | -II LABMI-5TH-MS-<br>dhan -AR-305            |                                              |  |  |  |  |
|              | APPLY TNP           |           | AR-305                                            | AR-305                             | AR-305                                            |                           |                                              |                                              |  |  |  |  |
| P            | Grievance Complaint | THU       |                                                   |                                    |                                                   | MINE SURVEYING-II-Srikant | ROCK MECHANIC                                | S LAB-MI-5TH-RM                              |  |  |  |  |
| A            | Survey Feedback     |           |                                                   |                                    |                                                   | Mallick<br>AR-305         | Sweta Da                                     | s -AR-305                                    |  |  |  |  |
|              |                     | FRI       | MINE LEGISLATION &<br>SAFETY-I-Rakesh Kulasrestha |                                    |                                                   |                           | CAREER COMMUNICATION-<br>Pradeep Kumar Sahoo | CAREER COMMUNICATION-<br>Pradeep Kumar Sahoo |  |  |  |  |

### **ASSIGNMENTS**

• Assignments given by faculties will be show in **View Assignment Status screen**.

|   | Menu              | Student >> Assignments >> Assignment Status    |  |  |  |  |  |  |  |
|---|-------------------|------------------------------------------------|--|--|--|--|--|--|--|
|   | College Info      |                                                |  |  |  |  |  |  |  |
|   | Courses           | View Assignment Status View Assignment Reports |  |  |  |  |  |  |  |
| 1 | Attendance        | Assignments                                    |  |  |  |  |  |  |  |
| 0 | Time Table        |                                                |  |  |  |  |  |  |  |
| 0 | Feedback          |                                                |  |  |  |  |  |  |  |
|   | Assignments       | There are no assignments pending               |  |  |  |  |  |  |  |
| 0 | Performances      |                                                |  |  |  |  |  |  |  |
| 0 | My Test           |                                                |  |  |  |  |  |  |  |
|   | Academic contents |                                                |  |  |  |  |  |  |  |
|   | Circular          |                                                |  |  |  |  |  |  |  |

### **PERFORMANCES**

• In Performance screen student can check the Internal marks awarded by respective faculties.

| Assignments Performances |               |   |                   |  |
|--------------------------|---------------|---|-------------------|--|
| My Test                  |               |   |                   |  |
| Academic contents        |               |   |                   |  |
| Circular                 |               |   |                   |  |
| Overall Attendance       |               |   |                   |  |
| Proctor                  |               |   |                   |  |
| Library                  |               |   |                   |  |
| My Report Card           | Academic Year | : | 2019-2020         |  |
| APPLY TNP                |               |   | 2013-2020         |  |
| Grievance Complaint      | Class         | : | D Task MI 54 Case |  |
| Survey Feedback          |               |   | B.Tech MI 5th Sem |  |
|                          |               |   |                   |  |
|                          |               |   | Sec-A             |  |
|                          |               |   |                   |  |
|                          | Exam Name     | : | Internal Exam     |  |
|                          |               |   |                   |  |

- After filling the Academic year, Class and Exam name click on submit.
- Now you will able to check the mark details.

#### **ONLINE TEST**

- Go to My Test
- In the screen Test name, Duration and Subjet for which test will be conducted, all details will be shown.
- If the date is opened for test the status will be **Give test** otherwies it will show **Not Available.**
- See the screen below.

| Name            | Duration | Subjects                    | Status        |
|-----------------|----------|-----------------------------|---------------|
| Practice test-1 | 45       | LIFE SKILLS DEVELOPMENT-III | Not Available |

| Name            | Duration | Subjects                    | Status      |
|-----------------|----------|-----------------------------|-------------|
| Practice test-1 | 45       | LIFE SKILLS DEVELOPMENT-III | Give Test » |

• After click on **Give Test** exam window will come and after reading the instructions you can tick for proceed and stat exam.

| Start Exam Test                                                                                                    | Start Exam Test                                                                                                    |                       |                     |                  |               |  |  |  |  |  |
|----------------------------------------------------------------------------------------------------|----------------------------------------------------------------------------------------------------|-----------------------|---------------------|------------------|---------------|--|--|--|--|--|
| Student Homepa                                                                                                    | age >> Exam Instruction                                                                                            |                       |                     |                  |               |  |  |  |  |  |
| Class Details                                                                                                    |                                                                                                    |                       |                     |                  |               |  |  |  |  |  |
| Category                                                                                                    | Package Name                                                                                                    | Test Code             | Total Questions     | Total Time       | Maximum Marks |  |  |  |  |  |
| Practice test-1                                                                                                    | Practice test-1. There<br>will be 30 questions.<br>10 questions each<br>from Aptitude,<br>Reasoning, &<br>English. | Examination           | 30                  | 45               | 30            |  |  |  |  |  |
| questions to<br>2. If you fin                                                                                                    | through all of the o<br>attend at the last.<br>d any reading comp<br>ons based on the sa                           | -<br>orehension or pu | izzle question then |                  |               |  |  |  |  |  |
| -                                                                                                    | l not be any negativ                                                                                               | -                     | -                   | ver one mark wil | l be given.   |  |  |  |  |  |
| 4. Passing n                                                                                                    | nark will be 60% of                                                                                                | the total marks       | i.                  |                  | -             |  |  |  |  |  |
| I have read and understood the instruction. I agree that in case of not adhering to the exam instruction. I will be disquified from the exam. |                                                                                                    |                       |                     |                  |               |  |  |  |  |  |
| Start Exam                                                                                                    |                                                                                                    |                       |                     |                  |               |  |  |  |  |  |

• Then question will be shown and Remaining time will be showing on right corner of screen.

| 1.<br>A can do a piece of work in <b>X days</b> and B |                | All Question Number |          |          |          |  |
|-------------------------------------------------------|----------------|---------------------|----------|----------|----------|--|
| they take 12 days. In how many days can E             | 3 alone do it? |                     | play     |          |          |  |
| 48                                                    | 0              | 1                   | 2<br>6   | 3<br>7   | 4<br>8   |  |
| 32                                                    | •              | 9                   | 10       | 11       | 12       |  |
|                                                       |                | 13                  | 14       | 15       | 16       |  |
| 16                                                    | ۲              | 17<br>21            | 18<br>22 | 19<br>23 | 20<br>24 |  |
|                                                       |                | 25                  | 26       | 23       | 24       |  |
| 8                                                     | •              | 29                  | 30       |          |          |  |

- Click any one of the answer and click **next**. By this you will be able to move to the next question.
- By using **clear** option, selected answer tick option will be removed. And that question will be treated as not attemped/Visited Question
- Attempted questions will be colored as Blue whereas only Viewed/Visited questions colored as Yellow.

| 2 7.<br>1. A river flows west to east and on the way he turns left a | nd goes in a semi-circle round | All (<br>Disj |          | on Nur   | nber            |
|----------------------------------------------------------------------|--------------------------------|---------------|----------|----------|-----------------|
| a hillock, and then turns left at right angles. In which of flowing? | irection is the river finally  | 1 5           | 2        | 3<br>7   | 4               |
| South                                                                | ۲                              | 9<br>13       | 10<br>14 | 11<br>15 | 12<br>16        |
| East                                                                 | ۲                              | 17<br>21      | 18<br>22 | 19<br>23 | 20<br>24        |
| West                                                                 | ۲                              | 25<br>29      | 26<br>30 | 27       | 28              |
| North                                                                | ٩                              |               |          | it Ques  | tion<br>Questio |

- You can go to previous question by clicking on **Previous** option.
- After Successful completion of test click on **End Test**.
- If specific time given for exam will be over, then the test will be automatically submitted.
- Result can be viewed by clicking on **View Results.**

View Results

### **ACADEMIC CONTENTS**

- Click on Academic Contents.
- Here students can able to rate the contents and Session plan prepared by faculties.

| Time Table                                                    |                  |                                    |                           |              |         |                        |                                        |               |
|---------------------------------------------------------------|------------------|------------------------------------|---------------------------|--------------|---------|------------------------|----------------------------------------|---------------|
| Feedback                                                      |                  |                                    |                           |              |         |                        |                                        |               |
| Assignments                                                   |                  |                                    |                           |              |         |                        |                                        |               |
| Performances                                                  |                  |                                    |                           |              |         |                        |                                        |               |
| My Test                                                       |                  |                                    |                           |              |         |                        |                                        |               |
| Academic contents                                             |                  |                                    |                           |              |         |                        |                                        |               |
| Circular                                                      |                  |                                    |                           |              |         |                        |                                        |               |
| Overall Attendance                                            |                  |                                    |                           |              |         |                        |                                        |               |
|                                                               |                  |                                    |                           |              |         |                        |                                        |               |
| Proctor                                                       |                  |                                    |                           |              |         |                        |                                        |               |
| Proctor<br>Library                                            |                  |                                    |                           |              |         |                        |                                        |               |
|                                                               | _                |                                    |                           |              |         |                        |                                        |               |
| Library                                                       | Sr No            | Subject Name                       | Lecture Type              | Credits      | Teacher | Batch                  | Rate Session Plan                      | Rate Contents |
| Library<br>My Report Card                                     | Sr No            | Subject Name<br>ROCK MECHANICS LAB | Lecture Type<br>Practical | Credits<br>2 | Teacher | Batch<br>MI-5TH-RM LAB |                                        |               |
| Library<br>My Report Card<br>APPLY TNP                        | Sr No            |                                    |                           |              | Teacher |                        | Rate Session Plan<br>Rate Session Plan | Rate Contents |
| Library<br>My Report Card<br>APPLY TNP<br>Grievance Complaint | <b>Sr No</b> 1 2 |                                    |                           |              | Teacher |                        |                                        |               |
| Library<br>My Report Card<br>APPLY TNP<br>Grievance Complaint | 1                | ROCK MECHANICS LAB                 | Practical                 | 2            | Teacher | MI-5TH-RM LAB          | Rate Session Plan                      | Rate Contents |
| Library<br>My Report Card<br>APPLY TNP<br>Grievance Complaint | 1 2              | ROCK MECHANICS LAB                 | Practical                 | 2            | Teacher | MI-STH-RM LAB          | Rate Session Plan                      | Rate Contents |

• Click on Rate Session plan and Rate the diffent stars accordingly.

|              | Menu                | Cou  | rse Code                         | 1        | Cours           | e Title    | 1            |                    | Course             | Credit             |                       | 1  | Faculty          |        | 1      |
|--------------|---------------------|------|----------------------------------|----------|-----------------|------------|--------------|--------------------|--------------------|--------------------|-----------------------|----|------------------|--------|--------|
| <u></u>      | College Info        |      |                                  |          |                 |            |              |                    |                    |                    |                       |    |                  |        |        |
|              | Courses             | C    | ancel Export to                  | Excel    |                 |            |              |                    |                    |                    |                       |    |                  |        |        |
| 2            | Attendance          |      | Liportie                         | Lincol   |                 |            |              |                    |                    |                    |                       |    |                  |        |        |
| 2            | Time Table          | Lect | Contents to be                   | Delivery | Proposed        | Conducted  |              |                    |                    |                    |                       |    |                  |        |        |
| 0            | Feedback            | No.  | Covered                          | Methods  | date            | date       |              |                    | Rating             |                    |                       | Co | omments (if any) |        | Submit |
| 4            | Assignments         |      |                                  |          |                 |            |              |                    |                    | Λ                  | ^                     |    |                  |        |        |
| 0            | Performances        | 1    | Rock mechanics                   | Practice | 20/06/2019      | 20/06/2019 |              |                    |                    | $\Sigma$           | $\overleftrightarrow$ |    |                  | 1.     | SUBMIT |
| 2            | My Test             |      |                                  |          |                 |            |              |                    |                    |                    |                       |    |                  |        |        |
|              | Academic contents   | 2    | Rock mechanics                   | Practice | ice 27/06/2019  | 27/06/2019 | -            | $\star \star$      | +                  | ++                 |                       |    |                  | SUBMIT |        |
|              | Circular            |      |                                  |          |                 |            | -            |                    | ~ ~                | -                  | ~                     |    |                  | - //   |        |
| 1            | Overall Attendance  |      | Rock mechanics                   | Practice | tice 11/07/2019 | 11/07/2019 | *            | *                  | * * *              | $\checkmark$       |                       |    |                  |        |        |
| $\mathbf{Q}$ | Proctor             | 3    |                                  |          |                 |            |              |                    |                    |                    | $\mathcal{W}$         |    |                  | 1.     | SUBMIT |
| 4            | Library             |      |                                  |          |                 |            |              |                    |                    |                    |                       |    |                  |        |        |
| 2            | My Report Card      | 4    | Rock mechanics                   | Practice | 18/07/2019      | 18/07/2019 | -            | +                  | 57                 | 5                  | 57                    |    |                  |        | SUBMIT |
|              | APPLY TNP           |      |                                  |          |                 |            |              |                    |                    |                    |                       |    |                  | 11     |        |
| Ē            | Grievance Complaint |      | Physico-                         |          |                 |            |              | $\mathbf{\Lambda}$ | $\mathbf{\Lambda}$ | $\mathbf{\Lambda}$ |                       |    |                  |        |        |
|              | Survey Feedback     | 5    | mechanical<br>properties of rock | Practice | 25/07/2019      | 25/07/2019 |              | $\mathcal{V}$      | $\mathcal{W}$      | $\mathcal{V}$      | $\mathcal{V}$         |    |                  | 1,     | SUBMIT |
|              |                     | 6    | Physico-<br>mechanical           | Practice | 01/08/2019      | 27/06/2019 | $\checkmark$ | $\checkmark$       | $\checkmark$       | $\checkmark$       | $\checkmark$          |    |                  |        | SUBMIT |

- Comments can be filled and click on submit for each day session plan.
- Students can rate the contents here, by following the same process.

### **PROCTOR**

- Go to **Proctor** module.
- Here in your screen your mentor/mentors name will be appear with Photo,Mail ID,Mobile number,Department & Designation.

| Proctor >> Communication  |                             |                                                        |         |
|---------------------------|-----------------------------|--------------------------------------------------------|---------|
| <ul> <li>Name :</li></ul> | <u>My Faculty Advisor/s</u> | <ul> <li>Designation :</li> <li>Department :</li></ul> | Message |

- You can contact him/her by sending message here in message option.
- Following screen will come where you can type your message and send.

|               | Menu                |
|---------------|---------------------|
| R             | College Info        |
| Ĩ             | Courses             |
|               | Attendance          |
| C N C         | Time Table          |
|               | Feedback            |
| <b>-</b>      | Assignments         |
|               | Performances        |
| $\bigcirc$    | My Test             |
|               | Academic contents   |
|               | Circular            |
|               | Overall Attendance  |
| <b>X</b><br>& | Proctor             |
| 1             | Library             |
| *             | My Report Card      |
|               | APPLY TNP           |
| E             | Grievance Complaint |
| *             | Survey Feedback     |
|               |                     |
|               |                     |

### **LIBRARY**

|   | Courses            | My Book                                                               |   |
|---|--------------------|-----------------------------------------------------------------------|---|
| 2 | Attendance         | Access to Online Resources                                            | l |
|   | Time Table         |                                                                       | I |
|   | Feedback           |                                                                       | 1 |
| P | Assignments        |                                                                       | 1 |
| 0 | Performances       |                                                                       | 1 |
| 0 | My Test            |                                                                       | 1 |
|   | Academic contents  |                                                                       | 1 |
|   | Circular           |                                                                       | 1 |
| 1 | Overall Attendance |                                                                       | 1 |
|   | Proctor            |                                                                       |   |
|   | Library            |                                                                       |   |
|   | • Under Li         | brary module-> MY BOOK link students can check details of book issued |   |

### **REPORT CARD**

- Go to My Report card
- Select the semester/class then Click on View.

| 8        | College Info        |
|----------|---------------------|
|          | Courses             |
| 2        | Attendance          |
| 0        | Time Table          |
| 0        | Feedback            |
|          | Assignments         |
| 0        | Performances        |
| 0        | My Test             |
|          | Academic contents   |
|          | Circular            |
| 7        | Overall Attendance  |
|          | Proctor             |
| 4        | Library             |
| *        | My Report Card      |
|          | APPLY TNP           |
|          | Grievance Complaint |
| <b>A</b> | Survey Feedback     |
|          |                     |

### **GRIEVANCE COMPLAINT**

- Go to Grievance Complaint
- Select Category and subject, describe your query and you can also attach file for reference.
- Click on Submit
- Complains raised by you will be showing under **My Complaints** with all details like complain date, status of query, subject etc..

|              | Menu                | Grievance >> Grievance Complaints |                                                        |  |  |  |  |
|--------------|---------------------|-----------------------------------|--------------------------------------------------------|--|--|--|--|
| $\mathbf{S}$ | College Info        | Grievance/ Complaint              | Grievance Assigned to me                               |  |  |  |  |
|              | Courses             |                                   |                                                        |  |  |  |  |
| 7            | Attendance          |                                   | Register Complaint                                     |  |  |  |  |
| 0            | Time Table          |                                   |                                                        |  |  |  |  |
| 0            | Feedback            | Select Grievance Category *       | Select Category 🔻                                      |  |  |  |  |
|              | Assignments         |                                   |                                                        |  |  |  |  |
| 0            | Performances        | Select Grievance Subject *        | Select Subject                                         |  |  |  |  |
| 0            | My Test             |                                   |                                                        |  |  |  |  |
|              | Academic contents   | Enter Description *               | Enter Grievance Description                            |  |  |  |  |
|              | Circular            |                                   |                                                        |  |  |  |  |
| T.           | Overall Attendance  |                                   |                                                        |  |  |  |  |
|              | Proctor             | Attach File                       | Choose file No file chosen                             |  |  |  |  |
| 4            | Library             |                                   |                                                        |  |  |  |  |
| *            | My Report Card      |                                   | Submit                                                 |  |  |  |  |
|              | APPLY TNP           |                                   |                                                        |  |  |  |  |
| E            | Grievance Complaint |                                   |                                                        |  |  |  |  |
| 俞            | Survey Feedback     |                                   | My Complaints                                          |  |  |  |  |
|              |                     |                                   | <u>My complaints</u>                                   |  |  |  |  |
|              |                     | Sr Complaint No. Date Subject     | Category Description Attach File Status Message Remark |  |  |  |  |

### SURVEY/FEEDBACK

- Go to Survey Feedback
- Details of Survey will be showing and if suvey is open in status it will show for Proceed.
- After or Before the activation of survey the status will show not availbale.

| Attendance          |         |                               |          |           |
|---------------------|---------|-------------------------------|----------|-----------|
| Time Table          |         |                               |          |           |
| Feedback            |         |                               |          |           |
| Assignments         |         |                               |          |           |
| Performances        |         |                               |          |           |
| My Test             |         |                               |          |           |
| Academic contents   |         |                               |          |           |
| Circular            |         |                               |          |           |
| Overall Attendance  |         |                               |          |           |
| Proctor             |         |                               |          |           |
| Library             |         |                               |          |           |
| My Report Card      |         | Current/Feedback              |          |           |
| APPLY TNP           |         | Survey/Feedback               |          |           |
| Grievance Complaint | Sr. No. | Survey Name                   | Duration | Status    |
| Survey Feedback     | 1       | STUDENTS SATISFACATION SURVEY | 60       | Proceed O |
|                     |         |                               |          |           |

- After proceed following screen will come.
- Read the instruction (Tick mark on the box), Then start.

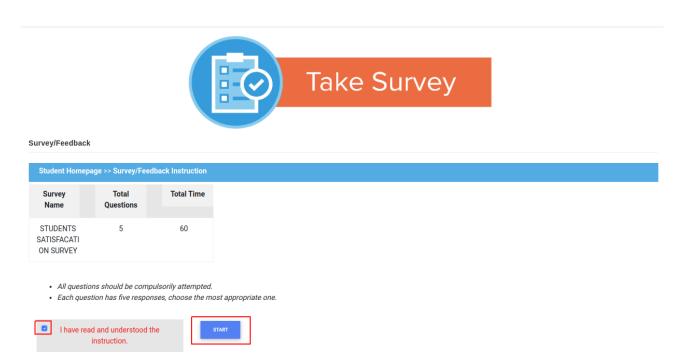

- Online suvey screen is given below.
- Same as online test, Time allotted for survey, Total question will show in that screen.
- Click on **save and next** to attempt next question.
- Marked option can be remove by choosing **Clear selection**.
- At the end of the survey click on **Save and End**

| Online Survey/Feedback                                                                                                    | 0 : 59 : 54 Time Remainin | g          |                      |
|----------------------------------------------------------------------------------------------------|---------------------------|------------|----------------------|
| Please Note :<br>In Order to save answers please select answer and press save button<br>Do not press refresh button or close current window , else survey will bu | e terminated              |            | x                    |
| Q 1.<br>How much of the syllabus was covered in the class?                                                                                                    |                           |            | All Questions        |
| 85 to 100%                                                                                                    |                           |            | : Visited Question   |
| 70-84%                                                                                                    |                           | ۲          | : Attempted Question |
| 55 to 69%                                                                                                    |                           | ۲          |                      |
| 30 to 54%                                                                                                    |                           | ٢          |                      |
| Below 30%                                                                                                    |                           |            |                      |
| Save & Next                                                                                                    | Clear Selection           | Save & End |                      |

Anita Patra

Registrar, CUTM REGISTRAR Centurion University of Technology & Management ODISHA